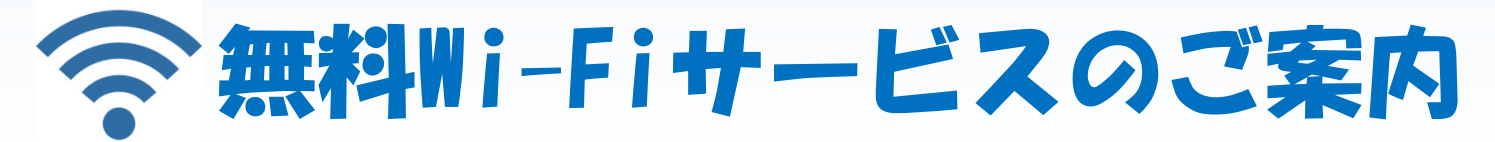

外来待合所・会計付近・救急外来・入院病棟で利用できます!

患者さん及びご家族が快適に過ごせるよう無料Wi-Fiをご利用いただけま す。裏面「ご注意ください!!」を確認し、次のいずれかの認証方法で接続し てください。・メールアドレス認証(推奨)

・OPEN-ID認証(一部利用できないSNSがあります)

## $X \times \mathbb{R}$ 用可能時間: 7:00  $\sim$  21:30  $\frac{1}{128}$

メールアドレス認証(推奨)

- ① スマートフォンまたはパソコン等の端末でWi-Fiをオンにし、Wi-Fiアク セスポイント一覧から「MatsueCityHospital-FreeWiFi」を選択。
- ② 規約に同意して「メールアドレス認証を利用して接続」を選択。
- メールアドレスを入力して本人確認メールを送信します。なお、メー ③ ルアドレス「noreply@auth24.jp」からのメールが受信できるよう、あ らかじめ確認しておいてください。
- メールを受信したら一度現在のウインドウを閉じ、メールに記載され ④ たURLをクリックして認証を完了してください。

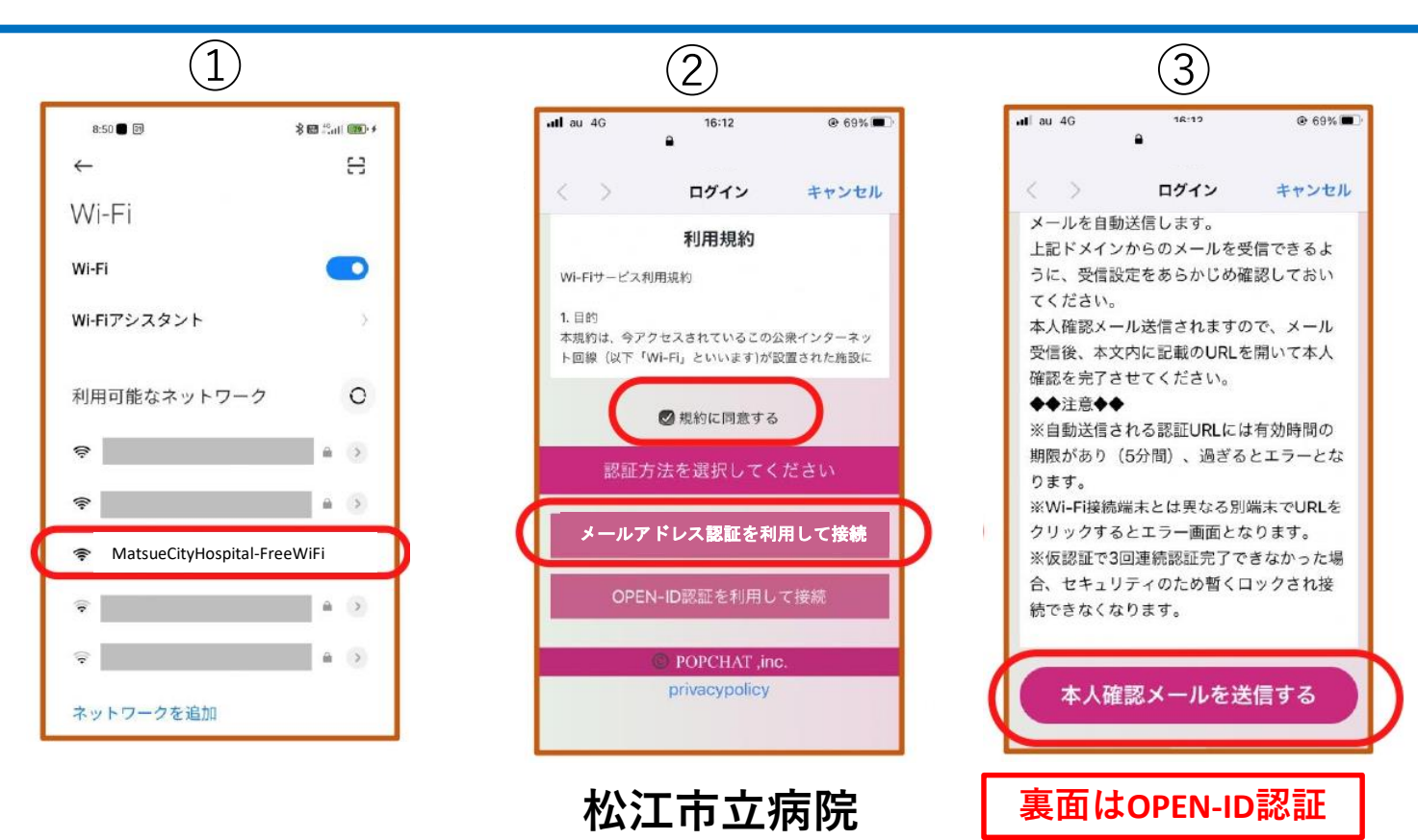

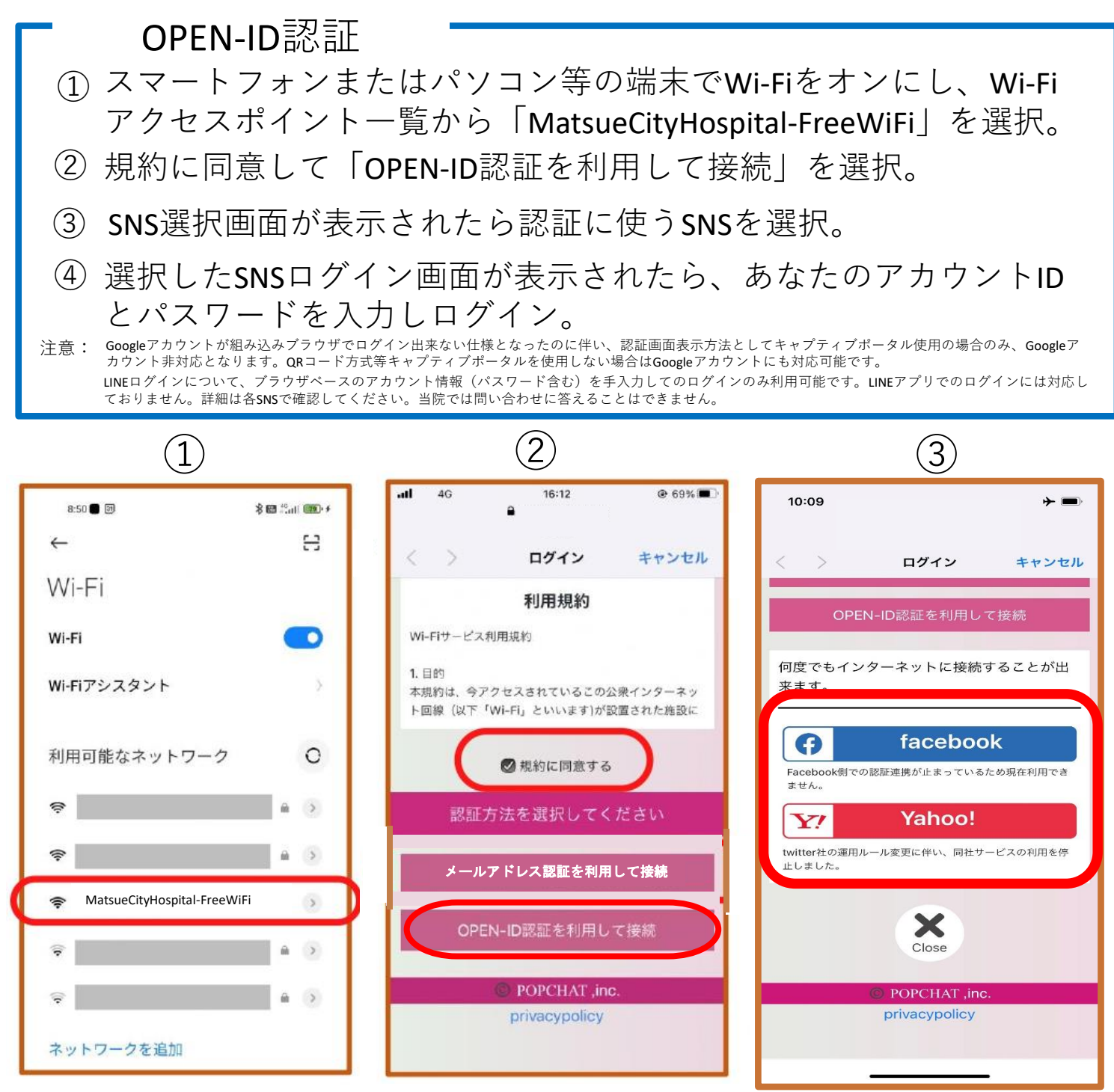

ご注意ください!!

- ・Wi-Fiの設定は利用者自ら行っていただきます。当院職員は設定できません。
- ・Wi-Fiの利用に関する関連機器の貸し出しは行っていません。
- ・Wi-Fiの利用に関して、利用者又は第三者が被ったいかなる損害について も当院は その責任を負いません。

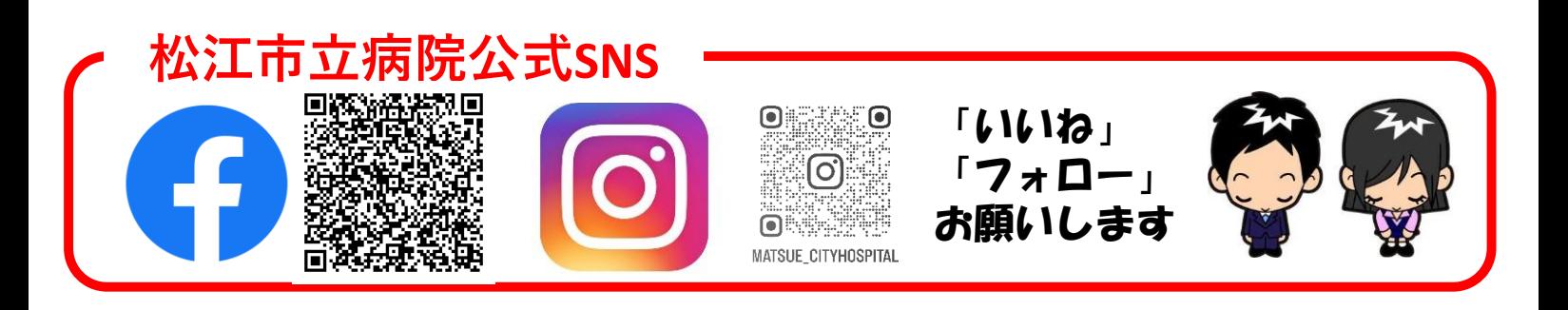